SVG-Edit 2.5.1 Guide 2. Colour gradients - **Radial**

You have drawn a shape and you want to fill it with shading so it looks 3-dimensional. Let's make a globe shape with radial gradient (so the shading radiates out from the centre).

## **1.** Open the **colour selection** pane:

Select the "fill" button to the left of the bottom tool bar. This will open up the pane with colour choices.

*Make sure your shape is "selected" after you choose your colours and before you press OK, or your choice won't apply.*

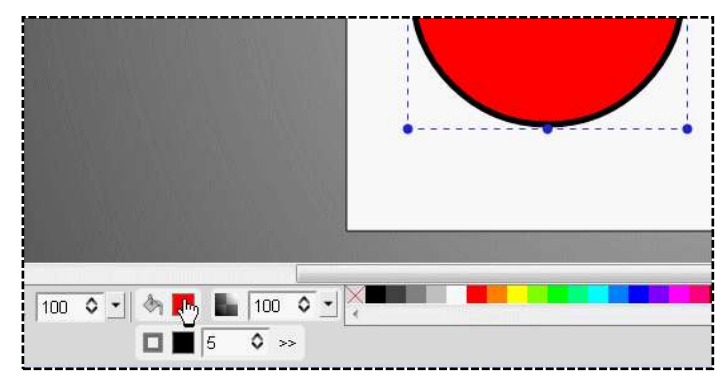

#### **2.** Choose **Radial Gradient** at the top of the colour selection

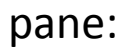

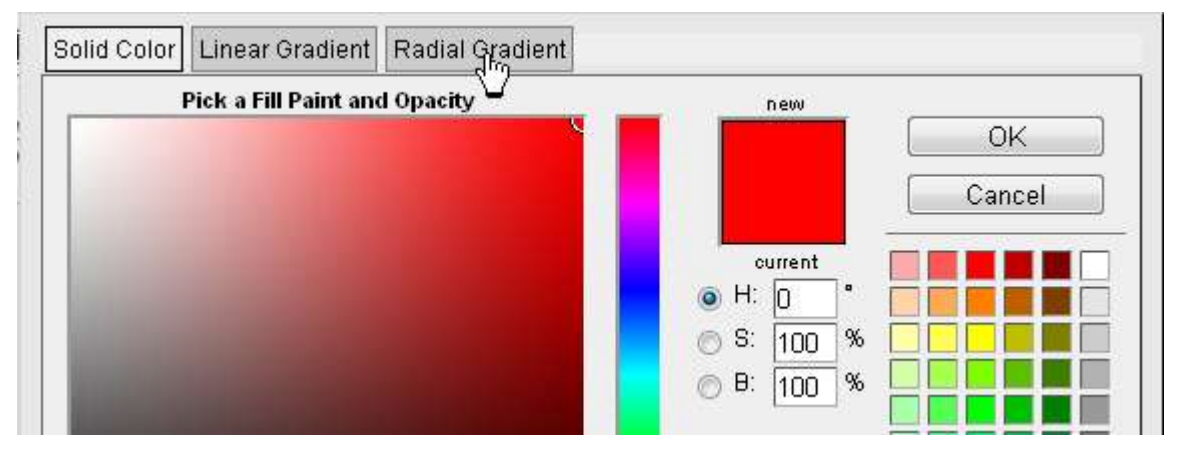

You will now see a "suggested" radial gradient with 2 colours.

The previous version had little bulbs at the bottom to choose the colours; this one has two little boxes of colour in the middle for the "Center" and "Outer" colours.

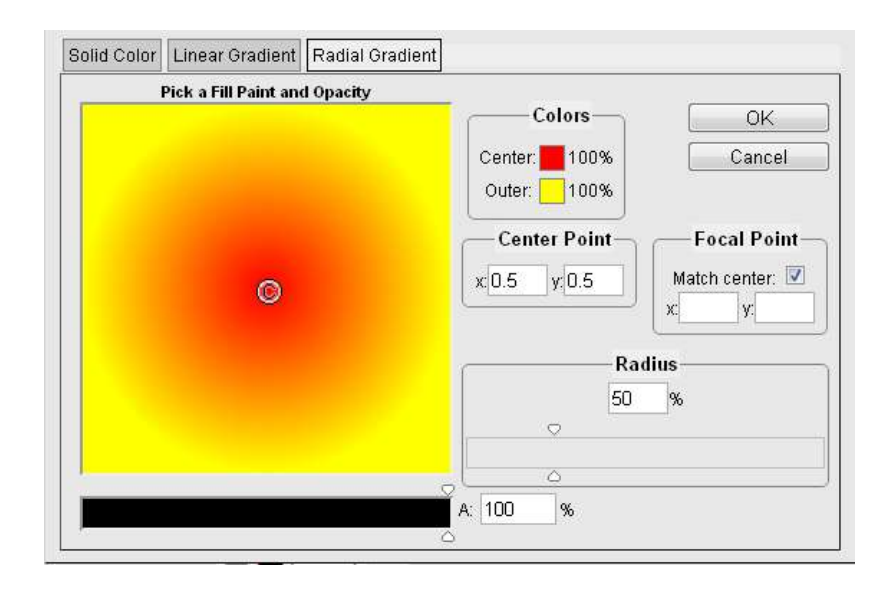

# **2.** Click on **"Center"** under Colors.

A new selection pane will open. Choose your colour from the coloured tiles on the right, from the slider in the centre and/or using the little circular selector in the left section of the pane (see step 3).

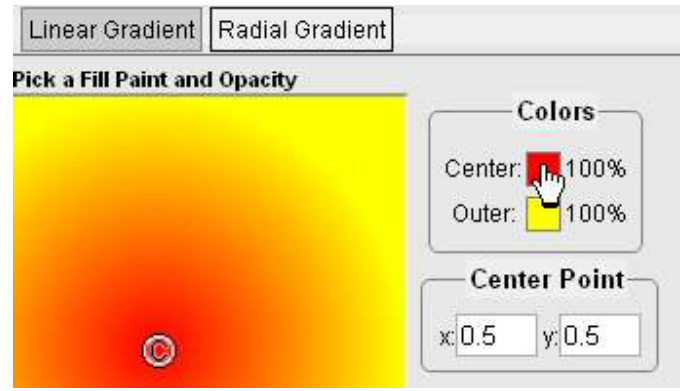

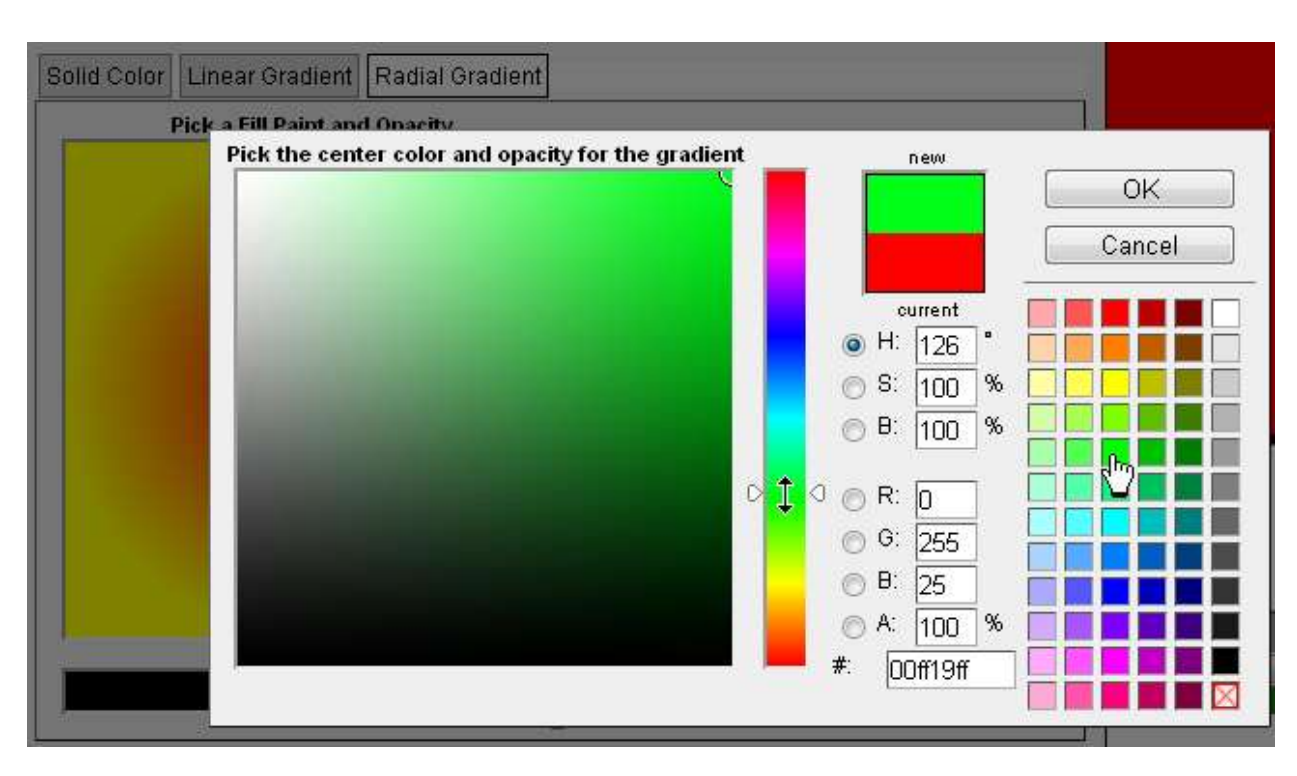

Click **OK.** *(If nothing happens, try pressing Cancel as well)*

**3.** Click on **"Outer"**. *(keep checking that your shape is selected)*

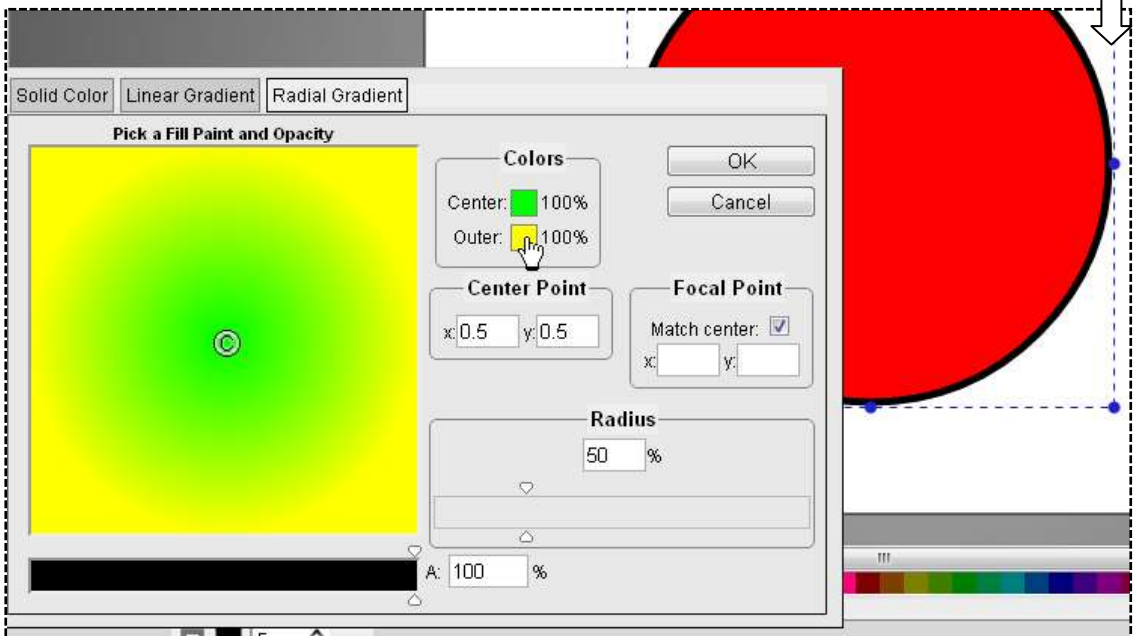

Choose your outer colour. You can move the little circular selector in the left section of the pane to choose a darker or lighter shade.

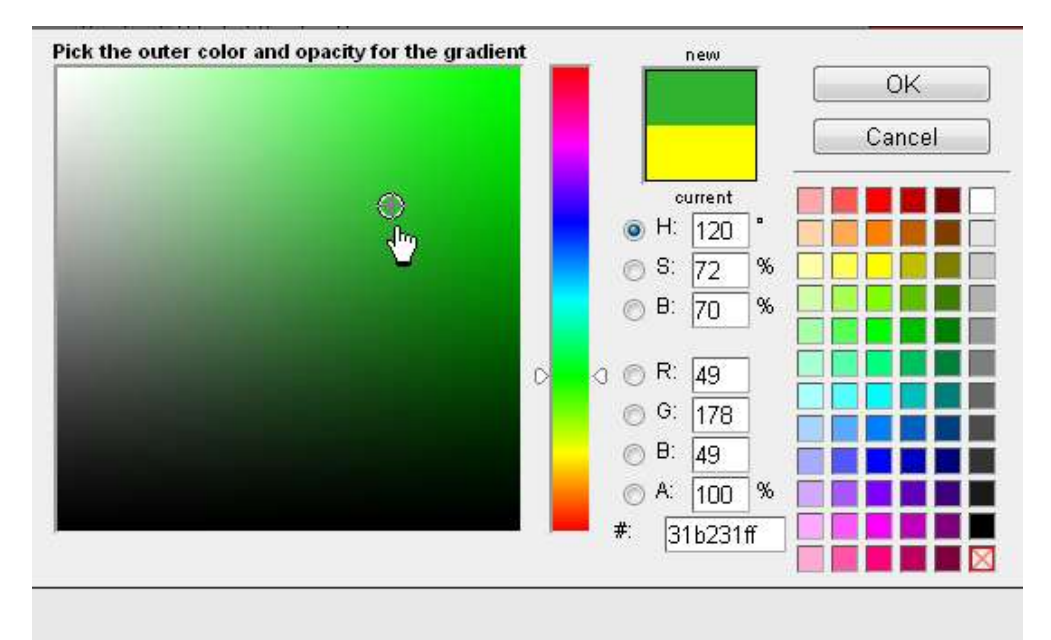

Press OK; you

will now see how your gradient will look. If you're happy, press OK.

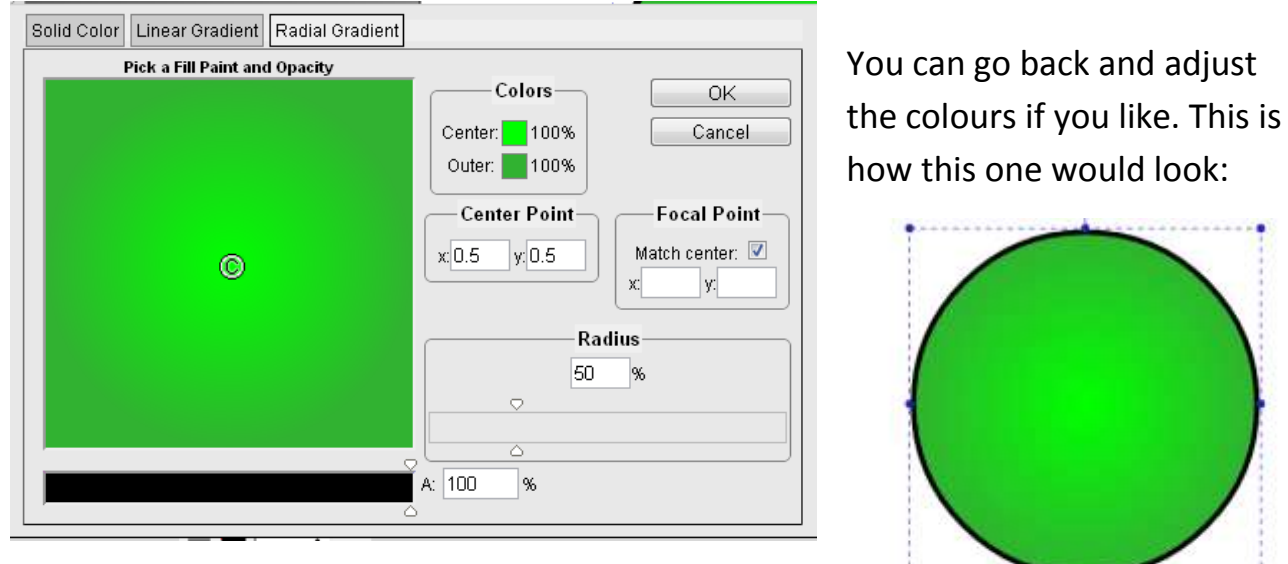

## **4.** Make the centre bigger or smaller **– adjust the radius**

You can use the slider (or type in the %) to make the centre expand or contract.

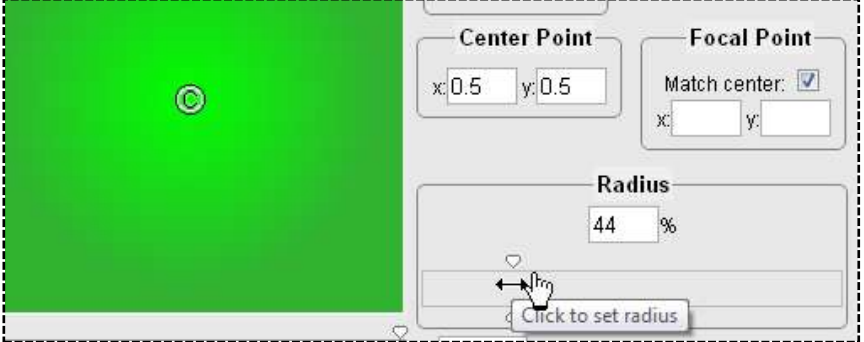

## **5. Move the centre point**

You can easily adjust where the centre point of your radial gradient will be.

Check that your shape is selected, and press OK.

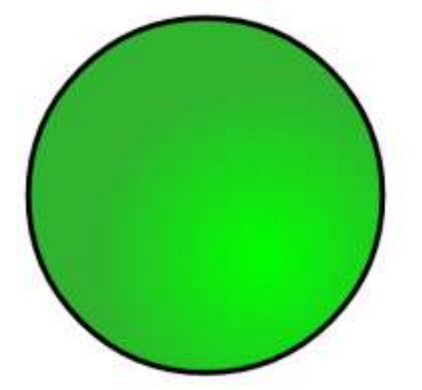

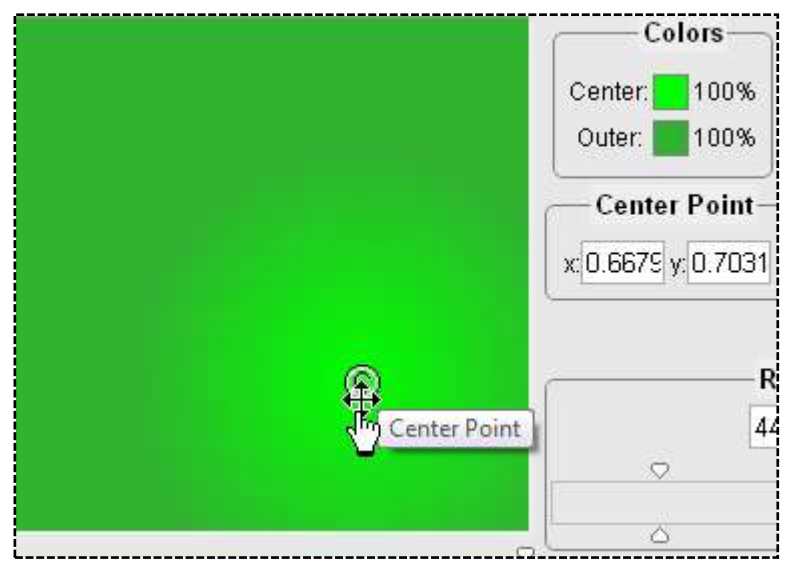

**6. Adjust the edge (stroke) colour....** use the Change stroke colour (or Shift and select a colour tile) to make the edge the colour you want;

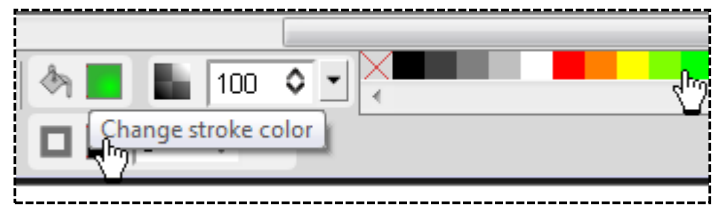

## **... and adjust the edge (stroke) thickness**

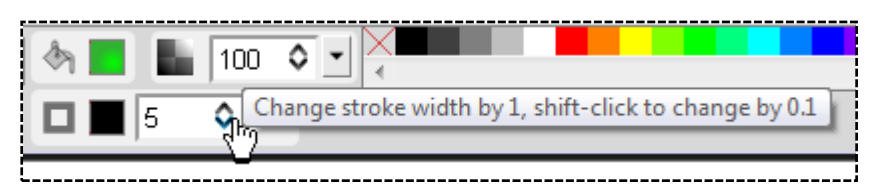

## **7. Finished.**

*This is my finished circle with radial gradient, off-centre:*

Play around with shapes and gradients to find out the possible effects.

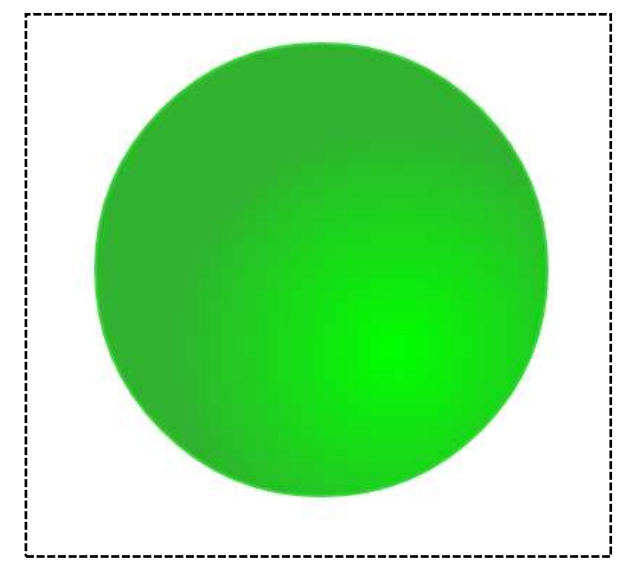